## Action Buttons

Last Modified on 01/06/2025 1:37 am EST

In the Attendees Panel, the Actions menu will give you quick access to important tasks and functions from within an attendee's record.

Read more about managing [attendees.](http://eahelp.eventsair.com/home/attendee-management-overview)

To search and filter across a wide range of criteria for either a specific attendee, or attendees that fall within certain categories, use the [search/filter](http://eahelp.eventsair.com/home/searching-attendee-records) feature. You can click on a result for immediate access to that record. Read more about searching attendee records.

When looking at a specific attendee's record, under the Actions menu, you'll see various actions:

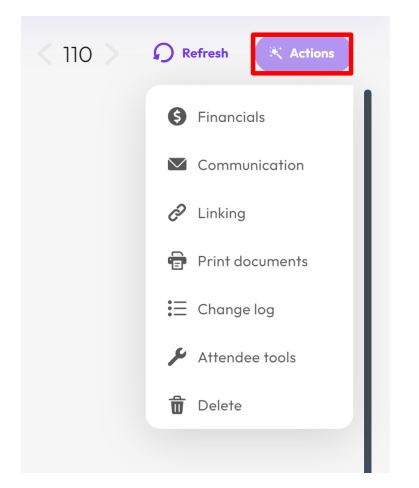

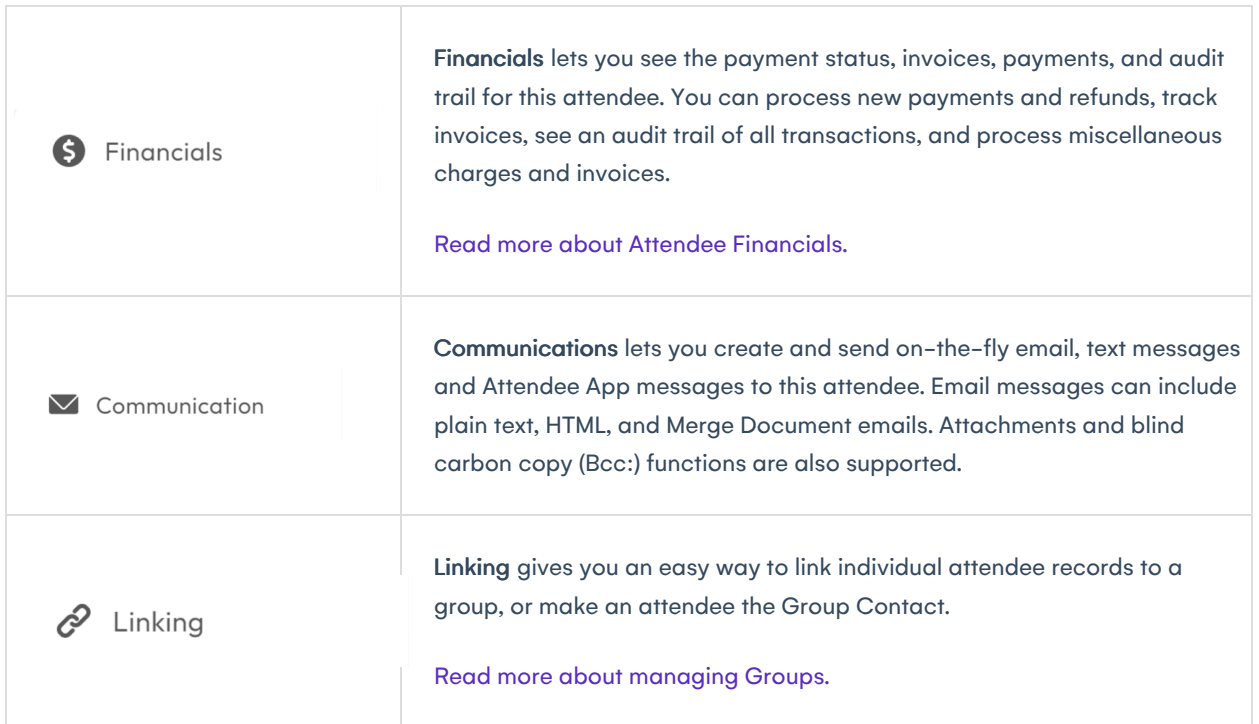

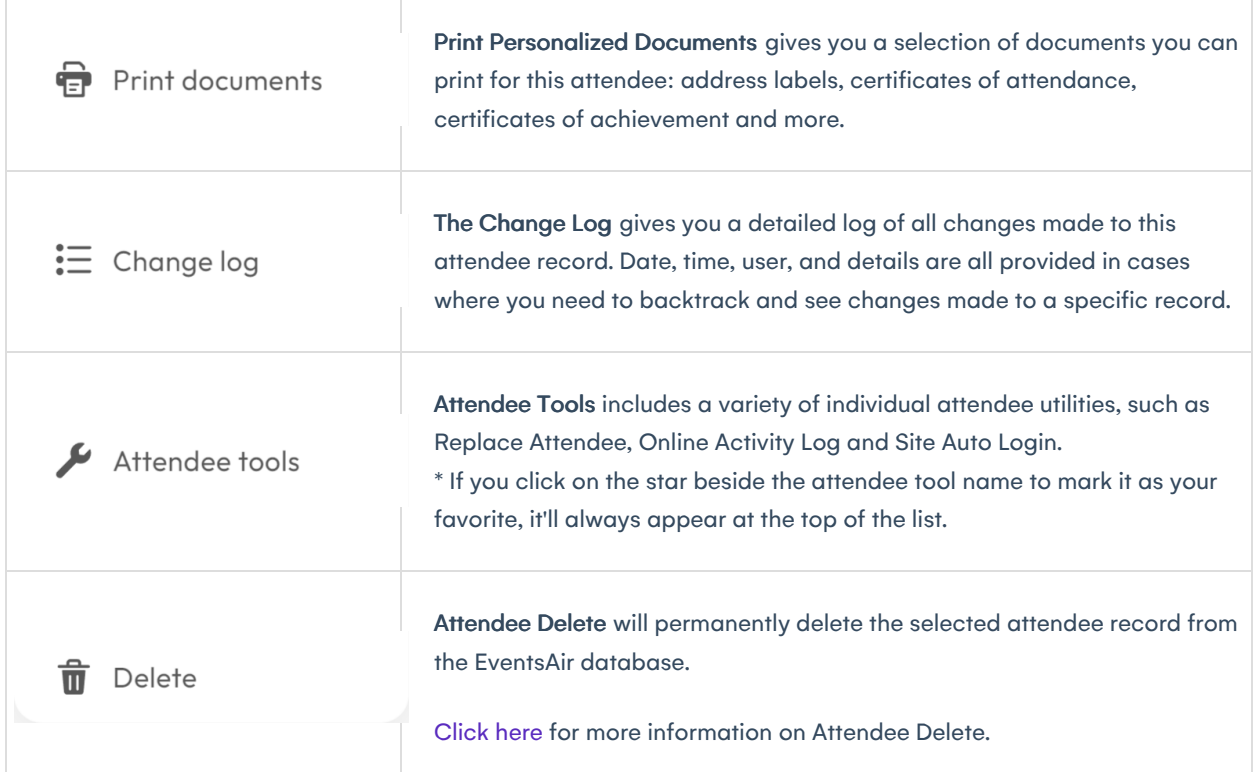

The new-look EventsAir Version 16 has arrived! If your version of EventsAir hasn't yet been updated, you may see something more like the below.

Search lets you search and filter across a wide range of criteria for either a specific attendee, or attendees that fall within certain categories. Click on a result for immediate access to that record.

Read more about [searching](http://eahelp.eventsair.com/home/searching-attendee-records) attendee records.

Financials lets you see the payment status, invoices, payments, and audit trail for this attendee. You can process new payments and refunds, track invoices, see an audit trail of all transactions, and process miscellaneous charges and invoices.

Read more about Attendee [Financials.](http://eahelp.eventsair.com/home/managing-attendee-financials)

 $\sim$ 

 $\bigtriangledown$ 

Communications lets you create and send on-the-fly email, text messages and Attendee App messages to this attendee. Email messages can include plain text, HTML, and Merge Document emails. Attachments and blind carbon copy (Bcc:) functions are also supported.

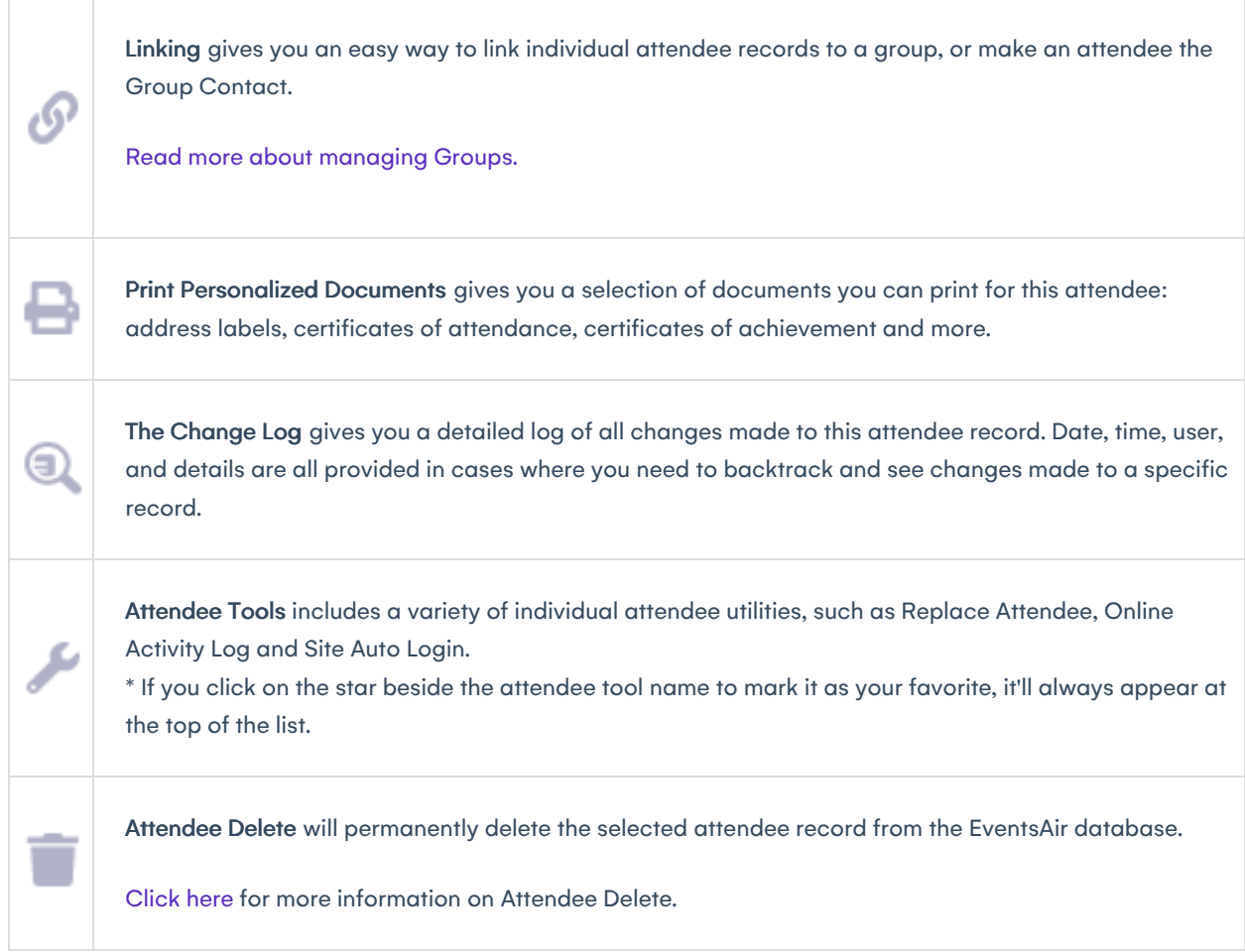